#### webSignatureOffice audit trail feature

The feature allows to capture and provide important information for each uploaded and signed document (via Tyrservice). The audit trail report contains the following information for each document (if available):

#### - Audit Trail ID

For a unique reference/link to the corresponding document

#### Upload time document

Indicates when and by which user the document was uploaded

#### - Sent

Indicates to which e-mail addresses or (in the future) mobile numbers the signature request has been sent (link sending function to non-registered signers/users).

#### Opened

Indicates when which user has opened the document (each opening time is noted)

#### Condition (envelope feature)

#### Download

Indicates when which user downloaded the document (Each download time is noted).

## Upload

Indicates when which user uploaded a file, e.g. as part of an envelope (each upload is noted).

#### Document protection

If multi-factor authentication was stored for accessing the document (document password or SMS token entry), this is also logged.

## Signatory type/group and its verification levels

Indicates the type of signer or signature group:

Own user, contact, guest signer (incl. group if defined during upload) as well as which verification levels this signer has (e-mail address verified, letter identification, SMS identification.

### - Signature type

Indicates how a signature field was signed: Signature pad, QR code scan, Direct on screen, Click signature with user certificate.

## - Form fields evaluation

Indicates which user has filled which form fields and how (e.g. User XY has selected the checkbox "Additional option1".

- Signature time (UTC) / place (GPS coordinates)
- Tenant-ID / Server name
  Indicates from which webSignatureOffice server the corresponding document originates
- Capture the IP address of the signers
  However, this option must be made deactivatable due to privacy policies

Not yet implemented in webSignatureOffice 6.0

#### Activate the audit trail feature

To activate the audit trail feature, the webSignatureOffice database must be extended and a new frigg and braga module must be installed (at least version 6.0 from January 2022)

## Connection between signed document and audit trail report

The ID of the audit trail is stored in the signature metadata (reason) of the document. This can be read with a PDF reader:

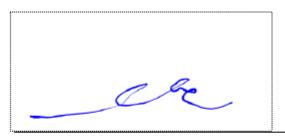

# Unterschrift

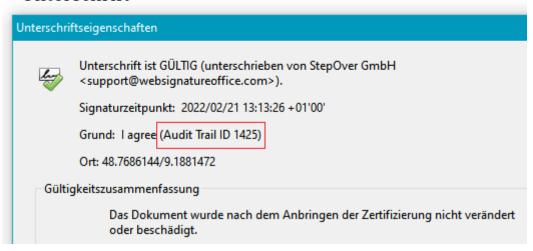